# **Configurar o padrão PRBS no NCS4K para verificar o caminho livre de erros**

### **Contents**

Introdução Pré-requisitos **Requisitos** Componentes Utilizados **Configurar** Diagrama de Rede Configurações Verificar **Troubleshooting** 

### **Introdução**

Este documento descreve como configurar o padrão Pseudo Random Binary Sequence (PRBS) no NCS4K para verificar um caminho sem erros.

# **Pré-requisitos**

### **Requisitos**

A Cisco recomenda que você tenha conhecimento destes tópicos:

- Configurar e manter dispositivos de rede da Cisco
- Familiarizado com dispositivos NCS4K
- Familiarizado com os comandos Cisco IOS® XR

#### **Componentes Utilizados**

As informações neste documento são baseadas na CLI do NCS4K (plataforma Cisco IOS® XR).

As informações neste documento foram criadas a partir de dispositivos em um ambiente de laboratório específico. Todos os dispositivos utilizados neste documento foram iniciados com uma configuração (padrão) inicial. Se a rede estiver ativa, certifique-se de que você entenda o impacto potencial de qualquer comando.

# **Configurar**

### **Diagrama de Rede**

Topologia: A configuração de rede consiste no Nó A (dispositivo cliente) conectado ao Nó B (NCS4k), que se conecta ainda mais ao Nó C (NCS4k) e, finalmente, ao Nó D (dispositivo cliente).

Isso serve como um arranjo de rede representativo. Apesar da ausência de alarmes observados ao longo desse caminho, surgem problemas durante a transmissão do tráfego, sugerindo uma interrupção no fluxo do tráfego.

Visão geral do padrão PRBS:

O padrão PRBS serve para testar o caminho e identificar possíveis problemas.

Neste cenário, negocie com o dispositivo cliente e utilize um roteador Cisco exclusivamente para fins de teste. A ativação do padrão PRBS envolve a geração de bits simulados para avaliar a suavidade do movimento do tráfego entre os nós ao longo do caminho.

A ativação do padrão PRBS exige colocar a óptica no modo de manutenção.

Subsequentemente, a implementação remota de loopback é necessária em ambos os nós do NCS4k.

#### **Configurações**

O processo para implementar o loopback e ativar o padrão PRBS é:

1. Desligamento da respectiva porta:

```
Config mode (conf t)
#show run controller odu20/0/0/2/1( Show run _card type _ port)
```
#shutdown

2. Aplique o padrão PRBS:

```
#conf t
(config)# controller  odu20/0/0/2/1
(config-odu2)# secondary-admin-state maintenance
(config-odu2)# no Secondary-admin-state normal
(config-odu2)# opu
(config-Opuk)# prbs mode source-sink pattern pn11
#commit
```
### **Verificar**

Use esta seção para confirmar se a sua configuração funciona corretamente.

Examine o intervalo de 15 minutos do Monitoramento de desempenho (PM) para fins de validação.

Wed May 10 05:55:01.239 UTC PRBS in the current interval [05:45:00 - 05:55:01 Wed May 10 2023] PRBS current bucket type : Valid EBC : 0 FOUND-COUNT : 0 FOUND-AT-TS : NULL LOST-COUNT : 0 LOST-AT-TS : NULL

CONFIG-PTRN : PRBS\_PATTERN\_PN11 Last clearing of "show controllers ODU" counters never

RP/0/RP0:HLBONC07-0110110B#

Verifique o status PRBS:

#show controller oduk/otukR/S/I/P prbs

CONFIG-PTRN : PRBS\_PATTERN\_PN11 ast clearing of "show controllers ODU" counters never. 3#show controller 0DU20/0/0/2/ **RP/0/RP0:H** Wed May 10 05:21:42.686 UTC PRBS details-Enable Test и Source-Sink Mode I **PN11** Pattern Locked Status ÷

**RP/0/RP0:** HBONG

*Saída de exemplo*

Se o status do PRBS for exibido como "Bloqueado", isso indica um caminho íntegro. No entanto, se ele aparecer como "Desbloqueado", talvez seja necessário um diagnóstico mais detalhado para identificar possíveis problemas.

### **Troubleshooting**

Esta seção disponibiliza informações para a solução de problemas de configuração.

Suponha que o Nó B NCS4k exiba "Bloqueado" para o status PRBS, enquanto o Nó C NCS4K exiba um status "desbloqueado".

Para resolver isso, execute uma reinicialização forçada na placa 0/0 no lado do Nó C, resultando em um status "Bloqueado".

Se ambos os lados mostrarem "Locked" (Bloqueado), isso indica um caminho claro sem problemas.

Em seguida, continue para remover o padrão PRBS. Consulte os comandos relevantes para remover o padrão PRBS e o loopback:

```
# conf t
# controller oduk/otukR/S/I/P
(config-odu2)# shutdown
(config-odu2)# commit
(config-odu2)# no secondary-admin-state maintenance
```
(config-odu2)# secondary-admin-state normal

# opu

(config-Opuk)# no prbs mod source-sink pattern pn11

#exit

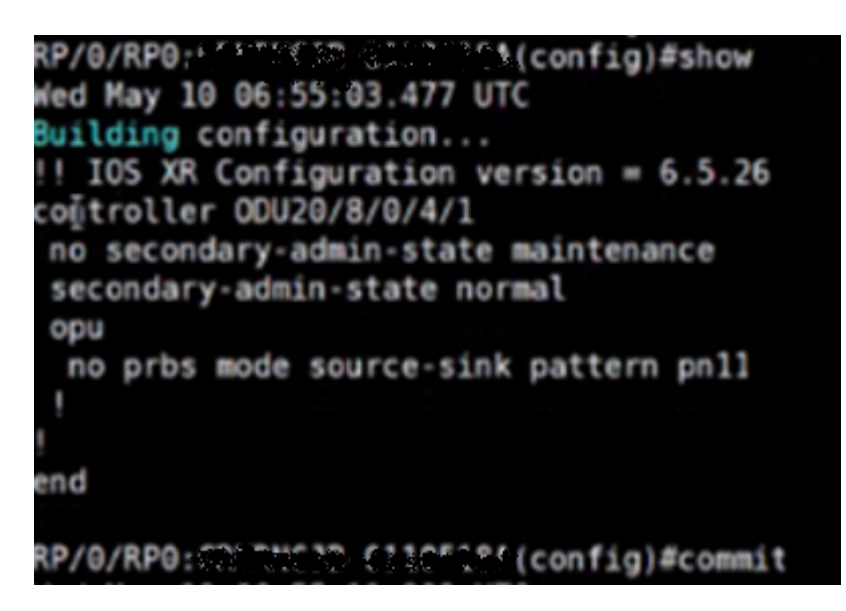

*Exemplo de configuração para remoção de PRBS*

#### Sobre esta tradução

A Cisco traduziu este documento com a ajuda de tecnologias de tradução automática e humana para oferecer conteúdo de suporte aos seus usuários no seu próprio idioma, independentemente da localização.

Observe que mesmo a melhor tradução automática não será tão precisa quanto as realizadas por um tradutor profissional.

A Cisco Systems, Inc. não se responsabiliza pela precisão destas traduções e recomenda que o documento original em inglês (link fornecido) seja sempre consultado.